# Gestión de archivos y carpetas

Antonio Yáñez Izquierdo

Octubre 2011

Antonio Yáñez Izquierdo () Gestión de archivos y carpetas Coctubre 2011 1 / 44

<span id="page-0-0"></span>K ロ ▶ K 個 ▶ K 로 ▶ K 로 ▶ - 로 - K 9 Q @

# **Contenidos**

[Archivos y carpetas](#page-2-0)

[Permisos de los archivos y carpetas](#page-7-0)

[Acceso a los archivos y carpetas](#page-10-0)

[Navegador de archivos](#page-11-0)

[Archivos ocultos](#page-15-0)

[Copiar, mover y borrar archivos y carpetas](#page-18-0)

Creación de archivos y carpetas

[Cambio de permisos](#page-25-0)

## [Apendice I: Acceso a archivos desde el terminal](#page-27-0)

[Listar contenidos de una carpeta](#page-29-0)

Caracteres comodín

[Copiar, mover y borrar archivos desde el terminal](#page-32-0)

Creación de archivos y carpetas desde el terminal

[Permisos desde el terminal](#page-38-0)

[Consideraciones sobre el uso del](#page-41-0) terminal

## [Actividades](#page-43-0)

KEL KALEYKEN E YAG

# Archivos y carpetas

- $\triangleright$  Todo lo que hay en el sistema son archivos (una película, una imagen, un texto . . . ) y carpetas
	- $\triangleright$  Una carpeta es un tipo especial de archivo que contiene otros archivos (y/o carpetas)
- $\blacktriangleright$  Hay una carpeta principal que contiene todo lo que hay en el sistema: el sistema tiene una estructura de árbol
- $\triangleright$  En el tronco tenemos la carpeta (o directorio) raíz  $($  ), del que cuelga el resto de los ficheros y carpetas del sistema
- <span id="page-2-0"></span> $\blacktriangleright$  El símbolo "/" se utiliza para separar los nombres de las carpetas (como "\" en los sistemas windows)

# Carpeta personal

- $\triangleright$  Cada usuario tiene una carpeta personal en la que están sus archivos y en la que puede escribir (en el resto de carpetas del sistema no puede crear ni borrar archivos)
	- $\triangleright$  se encuentra dentro de la carpeta *home* (que está dentro de la carpeta raíz: /home).
	- $\triangleright$  los ficheros y carpetas del usuario alumno están, por tanto, en (/home/alumno)
- <span id="page-3-0"></span> $\blacktriangleright$  En esta carpeta hay otras carpetas: Descargas, Documentos, Imágenes ...

[Archivos y carpetas](#page-4-0)

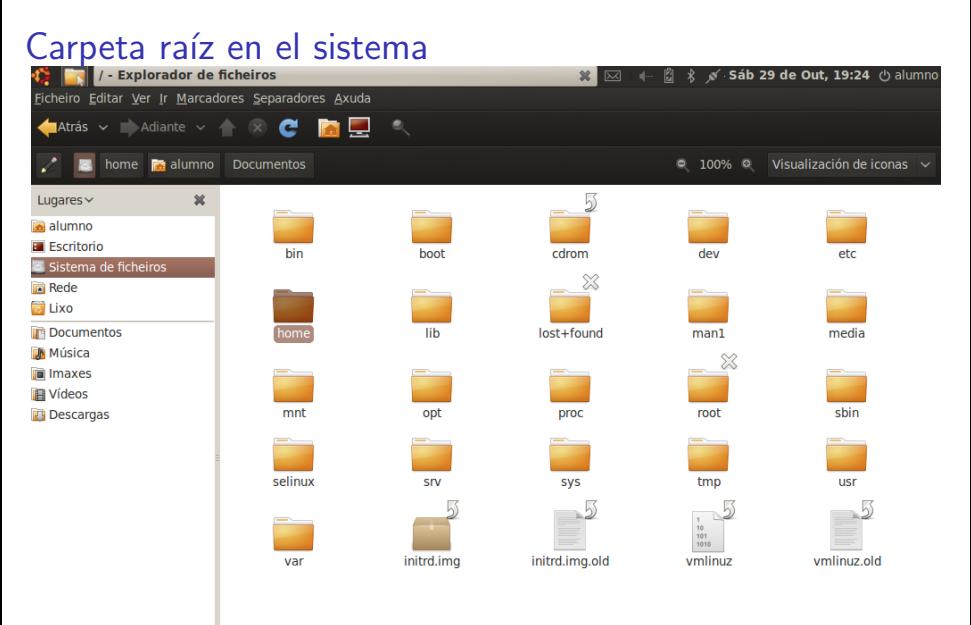

<span id="page-4-0"></span>

 $\sim$ Antonio Yáñez Izquierdo () Gestión de archivos y carpetas Cortubre 2011 5 / 44

<span id="page-5-0"></span>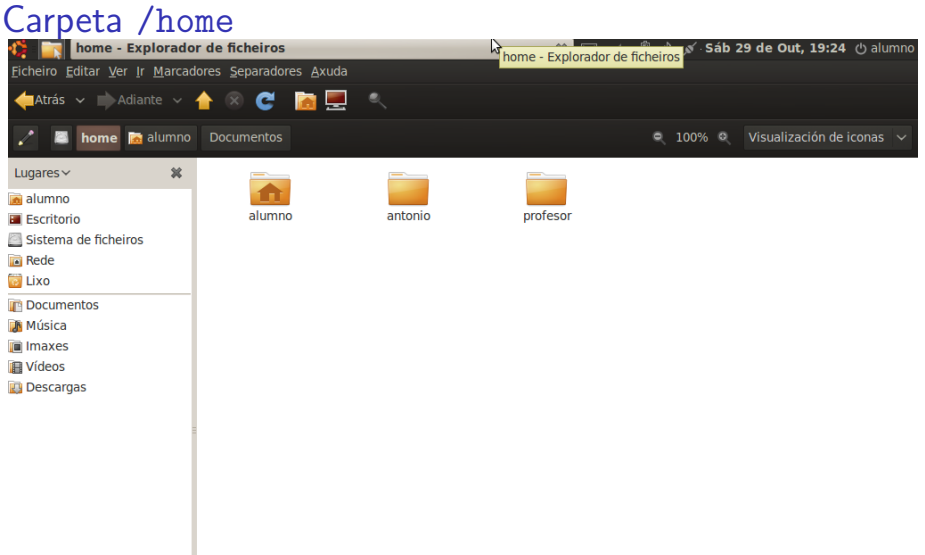

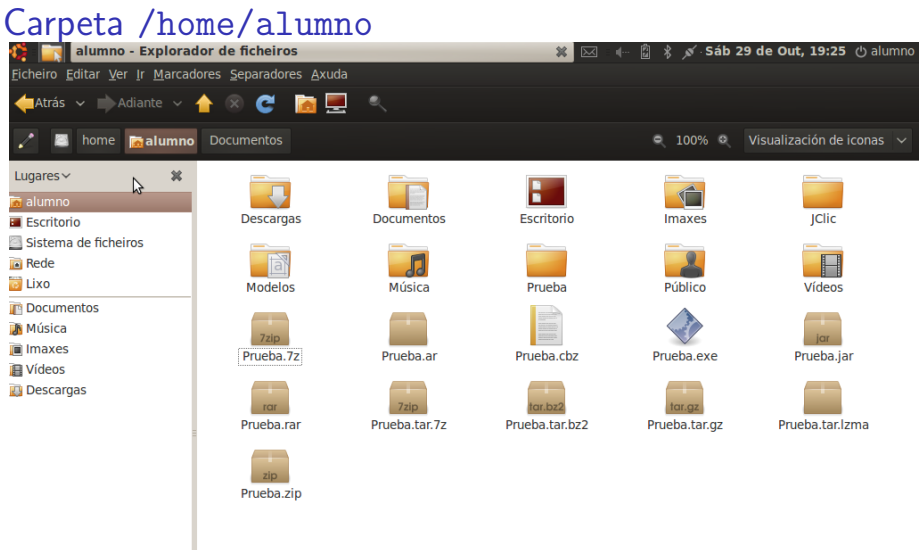

<span id="page-6-0"></span>

 $\infty$ Antonio Yáñez Izquierdo () Gestión de archivos y carpetas Octubre 2011 7 / 44

[Permisos de los archivos y carpetas](#page-7-0)

# Permisos de los archivos y carpetas

- ▶ Cada fichero (o carpeta) en el sistema tiene un usuario propietario y un grupo.
- $\triangleright$  Además tiene unos permisos que indican lo que pueden hacer con el fichero su propietario, el grupo o el resto de los usuarios del sistema.
- $\triangleright$  Solamente el propietario puede cambiar los permisos
- $\triangleright$  Para el usuario root no se tienen en cuenta los permisos de los ficheros
- $\blacktriangleright$  El usuario *root* puede cambiar los permisos de calquier fichero en el sistema

<span id="page-7-0"></span> $QQ$ 

イロト イ押ト イヨト イヨト

[Permisos de los archivos y carpetas](#page-8-0)

# Permisos de los ficheros

## ► Los permisos de un fichero pueden ser

- r (read) Se puede leer
- w (write) Se puede escribir
- x (eXecute) Se puede ejecutar

Antonio Yáñez Izquierdo () Gestión de archivos y carpetas Cotubre 2011 9 / 44

 $\left\{ \begin{array}{ccc} 1 & 0 & 0 \\ 0 & 1 & 0 \end{array} \right.$ 

D.

<span id="page-8-0"></span> $QQ$ 

[Permisos de los archivos y carpetas](#page-9-0)

# Permisos de las carpetas

- $\triangleright$  El significado de los permisos para las carpetas es el siguiente
	- r Se pueden ver los contenidos de la carpeta (listar los ficheros que hay en ella)
	- w Se pueden modificar los contenidos de la carpeta (añadir o eliminar ficheros)
	- x Se puede acceder a los contenidos de la carpeta

<span id="page-9-0"></span> $\Omega$ 

イロト イ押ト イヨト イヨト

[Acceso a los archivos y carpetas](#page-10-0)

# Acceso a archivos y carpetas

- $\triangleright$  En linux tenemos dos modos de acceder a los ficheros y a las carpetas
	- $\triangleright$  Usando la interfaz gráfica
		- $\triangleright$  item ficheros y carpetas: nos da acceso al navegador de archivos
	- $\triangleright$  Usando el interfaz texto: terminal (común a los sistemas unix, incluido el mac)
		- $\blacktriangleright$  accesorios-->terminal

<span id="page-10-0"></span> $\equiv$   $\cap$   $\alpha$ 

イロト イ押ト イヨト イヨト

[Navegador de archivos](#page-11-0)

# Navegador de archivos

- $\triangleright$  Pulsamos sobre el botón archivos y carpetas
- ▶ Desde aquí podemos acceder a las carpetas de nuestra carpeta personal
- ► Pulsando sobre cuaquiera de ellas la abrimos en el navegador de archivos

<span id="page-11-0"></span>

Antonio Yáñez Izquierdo () Gestión de archivos y carpetas Cortubre 2011 12 / 44

# Archivos y carpetas

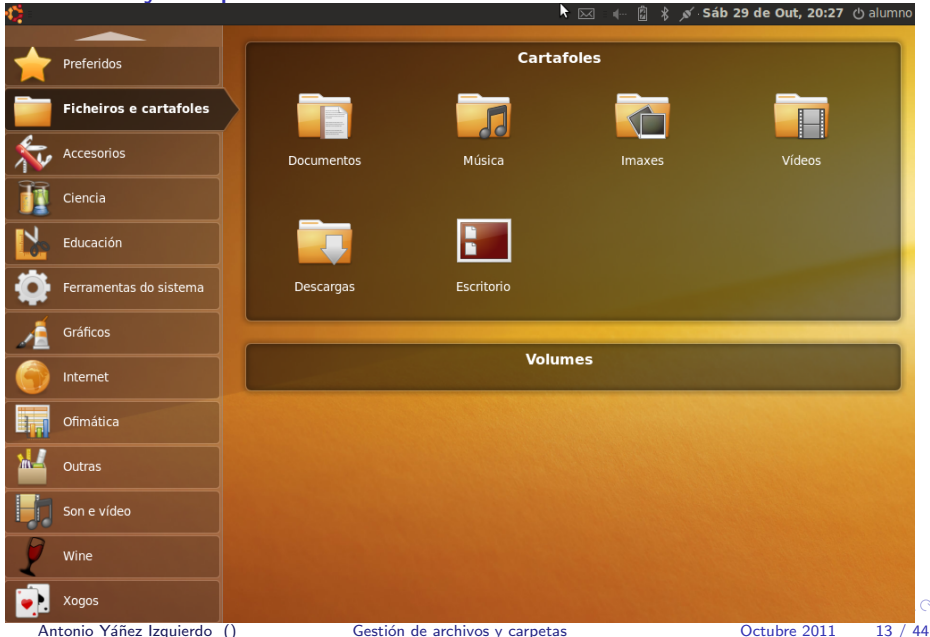

<span id="page-12-0"></span> $\sim$ 

# Navegador de archivos

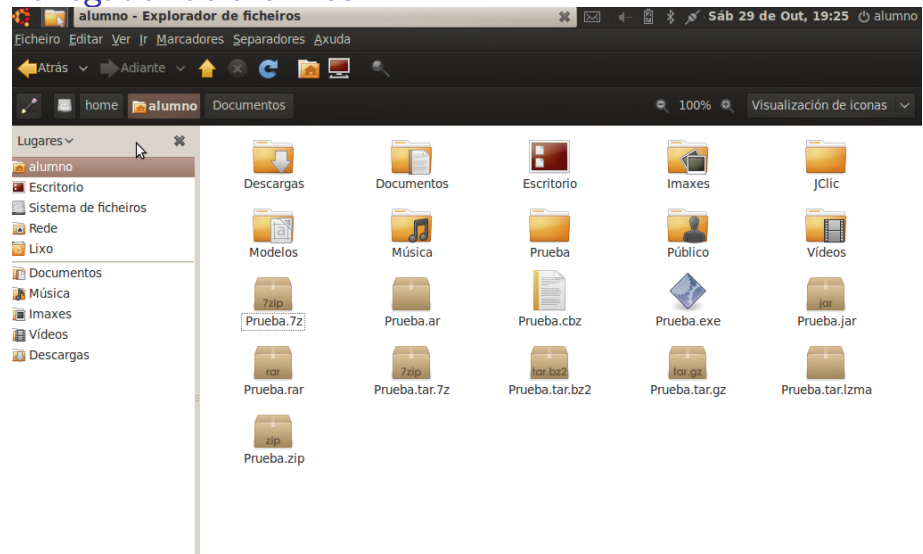

<span id="page-13-0"></span>

 $\alpha$ Antonio Yáñez Izquierdo () Gestión de archivos y carpetas Cortubre 2011 14 / 44

[Navegador de archivos](#page-14-0)

# Navegador de archivos

- $\triangleright$  En la parte izquierda de la ventana del navegador de archivos tenemos accesos directos a nuestra carpeta personal, el escritorio, la carpeta raíz del sistema (sistema de ficheros), la papelera y las carpetas significativas de nuestra carpeta personal. Tenemos también desde aquí acceso a las carpetas compartidas por la red (si las hubiere)
- $\triangleright$  En la parte superior tenemos iconos para navegar por las carpetas hacia adelante, hacia atrás, hacia arriba, para recargar la carpeta actual .
- $\triangleright$  Encima de estos iconos están los menúes que nos permiten realizar diversas acciones

<span id="page-14-0"></span>

Antonio Yáñez Izquierdo () Gestión de archivos y carpetas Cortubre 2011 15 / 44

# Archivos ocultos

- ► Los archivos cuyo nombre comienza por "." no se muestran en los listados habituales (suele utilizarse esto para que los archivos de configuración y de opciones de los distintos programas no nos distraigan en los listados)
- <span id="page-15-0"></span> $\triangleright$  Si queremos ver los archivos ocultos
	- ▶ opción ver-->mostrar archivos ocultos en en navegador de archivos

# Archivos ocultos

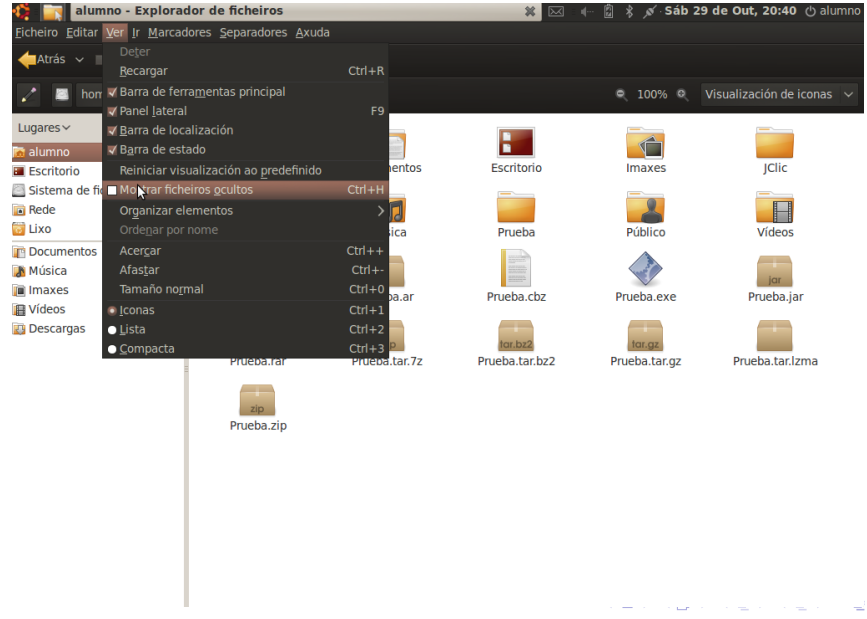

Antonio Yáñez Izquierdo () Gestión de archivos y carpetas Cotubre 2011 17 / 44

<span id="page-16-0"></span> $299$ 

# Archivos ocultos

<span id="page-17-0"></span>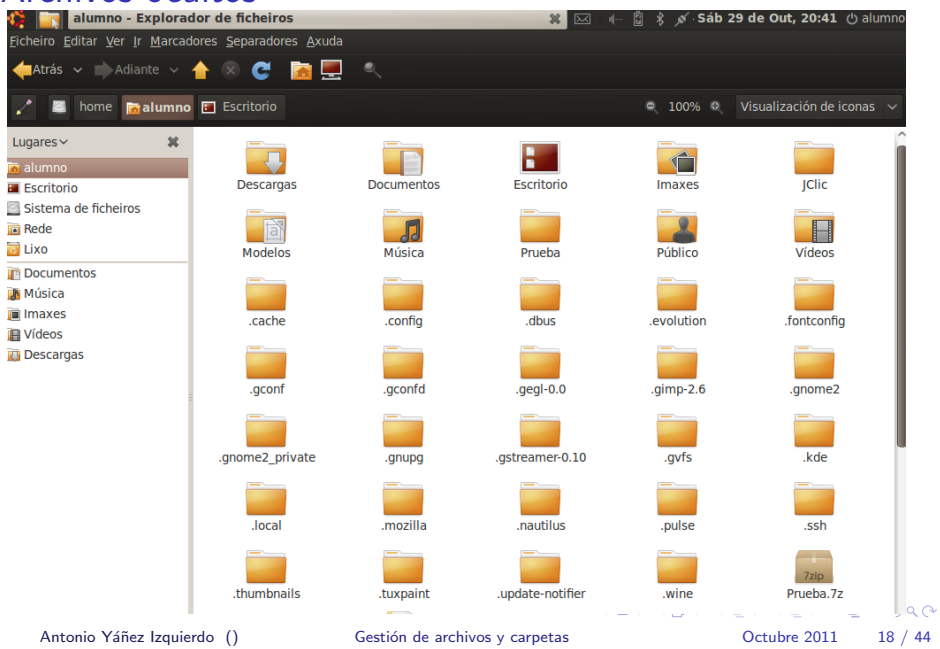

# Copiar y mover archivos

- $\triangleright$  Para seleccionar archivos y carpetas los marcamos usando el ratón (nos podemos ayudar de las opciones de selección del menú editar)
- $\blacktriangleright$  Una vez seleccionados
	- $\blacktriangleright$  Las opciones editar->copiar y editar->pegar, entre carpetas sirven para copiar archivos y carpetas de un lugar a otro
	- $\blacktriangleright$  Las opciones editar->cortar y editar->pegar, entre carpetas sirven para **mover** archivos y carpetas de un lugar a otro

<span id="page-18-0"></span> $\Omega$ 

 $A \cup B \rightarrow A \oplus B \rightarrow A \oplus B \rightarrow A \oplus B \rightarrow B$ 

# Borrar archivos

- $\triangleright$  Para eliminar seleccionamos los elementos a borrar, y luego con el botón derecho seleccionamos mover a la papelera
	- ▶ También podemos usar Archivo-->Mover a la papelera
- $\triangleright$  Esto no elimina los archivos del disco (siguen ocupando espacio), simplemente los mueve a la papelera
- $\triangleright$  Si queremos eliminarlos definitivamente debemos vaciar la papelera

<span id="page-19-0"></span>KED KAP KED KED E VOOR

# Borrado de archivos

<span id="page-20-0"></span>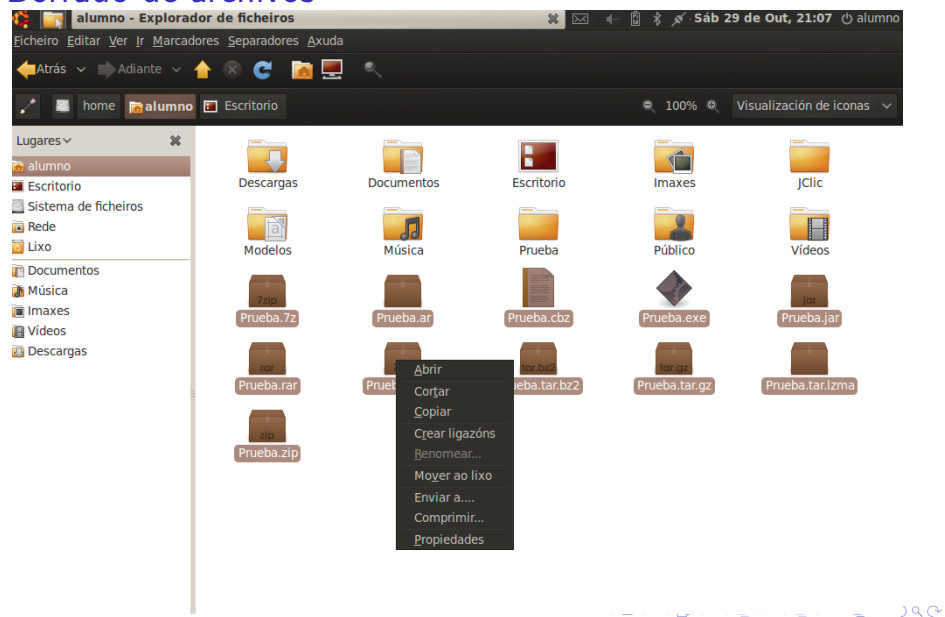

# Creación de carpetas

- $\blacktriangleright$  Para crear una carpeta desde el navegador de archivos
- $\overline{a}$   $\rightarrow$  Pulsamos con el boton derecho sobre una zona en blanco
	- $\triangleright$  Seleccionamos Crear Carpeta y a continuación le ponemos el nombre
- $b \rightarrow En$  el menú seleccionamos Archivo-->Crear Carpeta y le ponemos el nombre
- $\triangleright$  Una vez creada hay que darle nombre (de lo contrario se llamará Nueva Carpeta)

Antonio Yáñez Izquierdo () Gestión de archivos y carpetas Coctubre 2011 22 / 44

<span id="page-21-0"></span>KED KARD KED KED E VOOR

 $\frac{1}{2}$ 

Sáb 29 de Out. 21:08 (1) alumno

<span id="page-22-0"></span>Prueba.tar.lzma

# Creación de una carpeta Ficheiro Editar Ver Ir Marcadores Separadores Axuda

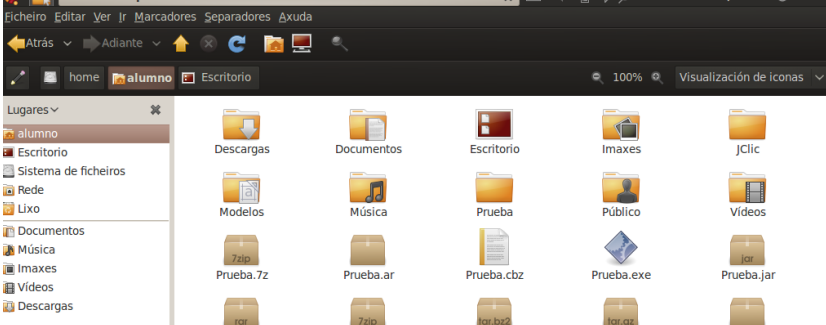

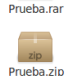

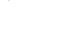

Prueba.tar.7z

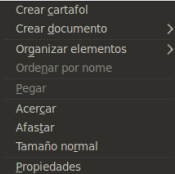

Prueba.tar.bz2

Prueba.tar.gz

 $\blacksquare$ 

Lugares  $\sim$ 

alumno

**Rede D** Lixo

**Música** 

**Imaxes** 

**I** Vídeos

 $QQ$ э Antonio Yáñez Izquierdo () Gestión de archivos y carpetas Cotubre 2011 23 / 44

# Creación de ficheros

- $\triangleright$  Los archivos se crean normalmente desde las aplicaciones (p.e. al salvar los trabajos realizados) o al copiar otros archivos. No obstante, si queremos crear un archivo vacio
- $\triangleright$  Desde el navegador de archivos
- $\Rightarrow$  Pulsamos con el boton derecho sobre una zona en blanco
	- $\triangleright$  Seleccionamos Crear Documento-->Archivo vacio y a continuación le ponemos el nombre
- b ► En el menú seleccionamos Archivo-->Crear Documento-->Archivo vacio y le ponemos el nombre
- $\triangleright$  Una vez creado hay que darle nombre (de lo contrario se llamará Nuevo Fichero)

<span id="page-23-0"></span>**KOD KARD KED KED E VOOR** 

# Creación de un archivo

<span id="page-24-0"></span>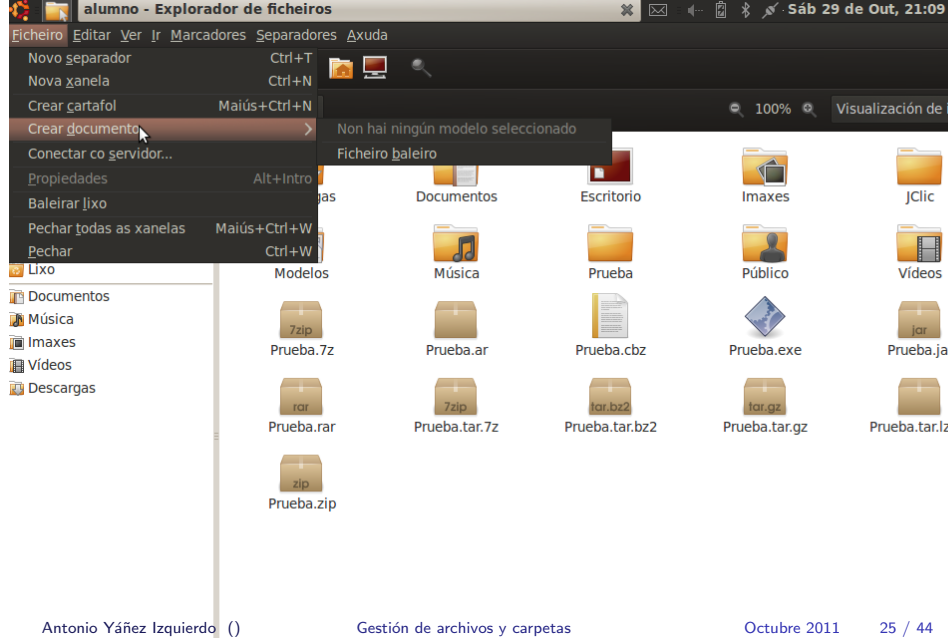

# Cambiar permisos

## $\triangleright$  Desde el navegador de archivos

- $\triangleright$  Cuando pulsamos con el botón derecho sobre un archivo o carpeta en el navegador de archivos nos aparece un menú. Seleccionando propiedades vamos a otro menú donde, a traves de distintas pesta˜nas, podemos cambiar los permisos
	- $\blacktriangleright$  el nombre
	- $\blacktriangleright$  el icono
	- $\blacktriangleright$  los permisos
	- $\blacktriangleright$  la aplicación usada para abrirlo
- ▶ Tambien podemos acceder desde Archivo-->Propiedades

Antonio Yáñez Izquierdo () Gestión de archivos y carpetas Cortubre 2011 26 / 44

<span id="page-25-0"></span>KED KARD KED KED E VOOR

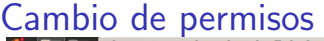

<span id="page-26-0"></span>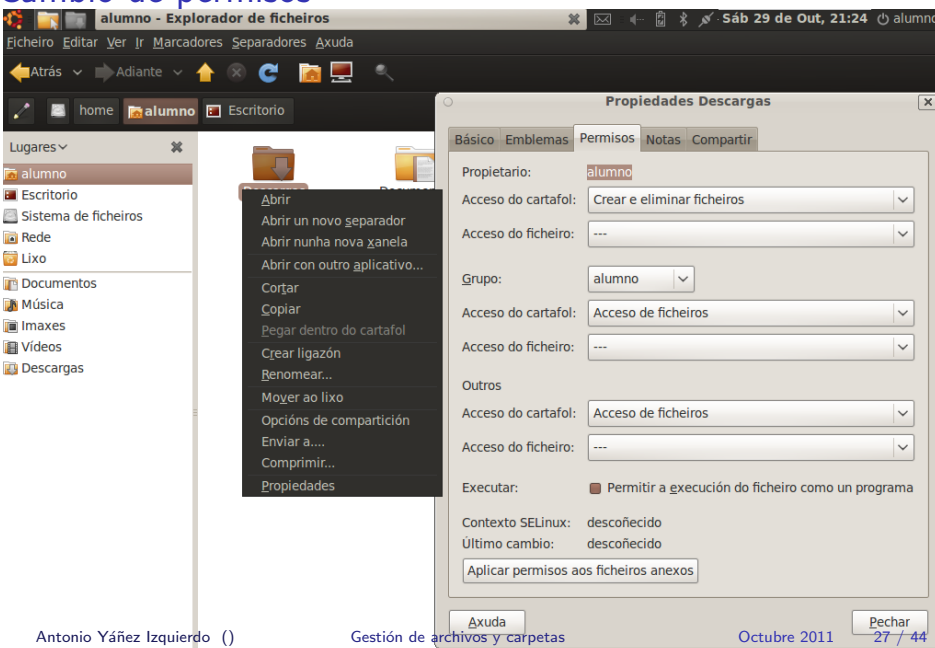

# Acceso a archivos y carpetas

- ▶ Podemos acceder a nuestros archivos y carpetas desde el terminal
- $\triangleright$  Para ellos abrimos un terminal desde Accesorios-- $\triangleright$ Terminal
	- $\blacktriangleright$  Lo aquí expuesto sobre el terminal es válido independeientemente de la manera de abrir el terminal
	- $\triangleright$  En la *jerga* del terminal las carpetas se denominan *directorios*
	- En terminal actúa sobre la carpeta que denomina directorio actual y que nos suele indicar en el indicador de petición de orden (lo que imprime para indicarnos que está listo para aceptar una orden)
		- $\blacktriangleright$  El símbolo  $\sim$  indica carpeta personal del usuario
	- $\triangleright$  Típicamente el indicador de petición de orden es usuario@maquina:directorio\_actual\$
	- En la siguiente página vemos como cambiamos de la carpeta personal del usuario alumno a la carpeta Descargas con el comando cd y como listamos los contenidos de la carpeta /home/alumno

<span id="page-27-0"></span>

# Uso del terminal para listar ficheros

<span id="page-28-0"></span> $\frac{1}{2}$  $\overline{\sim}$ - 8 - Sáb 29 de Out. 21:54 (h alumi Ficheiro Editar Ver Terminal Axuda alumno@netbook:~\$ cd Descargas/ alumno@netbook:~/Descargas\$ alumno@netbook:~/Descargas\$ ls /home/alumno **Descargas Imaxes** Música Prueba.ar Prueba.jar Prueba.tar.bz2 Prueba.zip Documentos JClic Prueba Prueba.cbz Prueba.rar Prueba.tar.gz Público Escritorio Modelos **Prueba.7z** Prueba.exe **Prueba.tar.7z Prueba.tar.1zma** Vídeos alumno@netbook:~/Descargas\$ ls -l /home/alumno total 207936 drwxr-xr-x 2 alumno alumno 4096 2011-09-29 12:48 Descargas drwxr-xr-x 2 alumno alumno 4096 2011-09-29 12:48 Documentos 4096 2011-09-29 12:48 Escritorio drwxr-xr-x 2 alumno alumno drwxr-xr-x 3 alumno alumno 4096 2011-10-29 18:22 Imaxes drwxr-xr-x 3 alumno alumno 4096 2011-09-30 13:09 JClic drwxr-xr-x 2 alumno alumno 4096 2011-09-29 13:40 Modelos drwxr-xr-x 2 alumno alumno 4096 2011-09-29 12:48 Música drwxr-xr-x 9 alumno alumno 4096 2011-10-26 13:35 Prueba -rw-r--r-- 1 alumno alumno 15155401 2011-10-26 13:36 Prueba.7z -rw-r--r-- 1 alumno alumno 58899396 2011-10-26 13:36 Prueba.ar -rw-r--r-- 1 alumno alumno 15155401 2011-10-26 13:38 Prueba.cbz -rwx------ 1 alumno alumno 15514041 2011-10-26 13:38 Prueba.exe -rw-r--r-- 1 alumno alumno 15577599 2011-10-26 13:39 Prueba.jar -rw-r--r-- 1 alumno alumno 15522816 2011-10-26 13:35 Prueba.rar -rw-r--r-- 1 alumno alumno 15171927 2011-10-26 13:39 Prueba.tar.7z -rw-r--r-- 1 alumno alumno 15594707 2011-10-26 13:39 Prueba.tar.bz2 -rw-r--r-- 1 alumno alumno 15527801 2011-10-26 13:40 Prueba.tar.gz -rw-r--r-- 1 alumno alumno 15172057 2011-10-26 13:40 Prueba.tar.lzma -rw-r--r-- 1 alumno alumno 15567980 2011-10-26 13:41 Prueba.zip drwxr-xr-x 2 alumno alumno 4096 2011-09-29 12:48 Público drwxr-xr-x 3 alumno alumno 4096 2011-10-29 18:22 Vídeos alumno@netbook:~/Descargas\$

# Ver los contenidos de una carpeta

- ► En la terminal el comando 1s muestra los contenidos de una carpeta. (''ls nombre carpeta''). Si no especificamos el nombre de la carpeta cuyos contenidos queremos listar, listará la carpeta actual
	- ► Para cambiar la *carpeta actual* usamos el comando cd. ''cd nueva carpeta actual'' o ''cd ..'' para volver a la carpeta anterior.
- ▶ ''ls -l nombre\_carpeta'' realiza el listado largo, además de los nombres de los contenidos nos muestra el propietario, el grupo, el tamaño, los permisos, y la fecha de última modificación.
- Para listar también los archivos ocultos usamos ''ls -a nombre carpeta'' o ''ls -la nombre carpeta''

<span id="page-29-0"></span>

Antonio Yáñez Izquierdo () Gestión de archivos y carpetas Cortubre 2011 30 / 44

# Acceso a los archivos desde el terminal

- $\triangleright$  Cuando operamos con archivos desde el terminal hay que especificar los archivos por su nombre.
- $\triangleright$  Si el nombre tiene *caracteres especiales* pueden ponerse entre comillas  $(1)$  o precedidos del símbolo  $\setminus$
- $\blacktriangleright$  Su nombre puede expresarse
	- $\triangleright$  Completo
	- $\blacktriangleright$  Con caracteres comodín

<span id="page-30-0"></span> $\Omega$ 

イロト イ押ト イヨト イヨト

# Caracteres comodín

- $\triangleright$  caracteres comodín son los que nos permiten expresar abreviadamente el nombre de uno (o muchos) archivos. Los mas usados son
	- ► \*: Representa cualquier carácter o grupo de caracteres. Ejemplos:
		- ► \*.mp3 se refiere a todos los archivos cuyo nombre acabe en .mp3
		- $\triangleright$  a\*k se refiere a todos los archivos cuyo nombre comienta por a y termina en k
	- $\triangleright$  ?: Representa cualquier carácter (solamente uno). Ejemplos:
		- ▶ ??? se refiere a todos los archivos cuyo nombre tiene tres caracteres
		- ▶ \*.??.srt se refiere a todos los archivos cuyo nombre acaba en .srt y antes de .srt hay un punto y dos caracteres cualesquiera
	- $\blacktriangleright$   $\Box$  Representa cualquier carácter de los que va entre los corchetes. Ejemplos:
		- $\triangleright$  document [12347]. odt se refiere a los archivos document 1. odt, document2.odt, document3.odt document4.odt y document7.odt
		- ▶ [a-z] \* . avi se refiere a todos los archivos cuyo nombre comienza por una letra minúscula y acaba en .avi

<span id="page-31-0"></span>

Antonio Yáñez Izquierdo () Gestión de archivos y carpetas Cotubre 2011 32 / 44

# Copiar archivos desde el terminal

 $\blacktriangleright$  Para copiar desde el terminal:

- ▶ cp origen destino. *origen* puede ser un archivo o un grupo de archivos, y destino puede ser un nombre de archivo o una carpeta
- $\triangleright$  ejemplo (desde un terminal)

cp viejo.avi nuevo.avi

copia el archivo viejo.avi y la copia se llama nuevo.avi (está en la misma carpeta)

cp \*.mp3 /home/alumno/Descargas

copia todos los archivos cuyo nombre acaba en .mp3 a la carpeta /home/alumno/Descargas

- ► Si no especificamos nombre de carpeta en los archivos origen, se supone que están en la carpeta actual donde está el terminal
	- el comando cd permite cambiar de carpeta actual en un terminal
- <span id="page-32-0"></span> $\triangleright$  Si queremos copiar una carpeta con sus contenidos (es decir, recursivamente) debemos emplear cp -R

Antonio Yáñez Izquierdo () Gestión de archivos y carpetas Cotubre 2011 33 / 44

# Mover archivos desde el terminal

 $\blacktriangleright$  Para mover desde el terminal:

- no my origen destino. *origen* puede ser un archivo o un grupo de archivos, y destino puede ser un nombre de archivo o una carpeta
- $\triangleright$  ejemplo (desde un terminal)

mv viejo.avi nuevo.avi

mueve el archivo viejo.avi a nuevo.avi (en realidad es un cambio de nombre)

mv \*.mp3 /home/alumno/Descargas

<span id="page-33-0"></span>mueve todos los archivos cuyo nombre acaba en .mp3 a la carpeta /home/alumno/Descargas

- $\triangleright$  Si no especificamos nombre de carpeta en los archivos origen, se supone que están en la *carpeta actual* donde está el terminal
	- el comando cd permite cambiar de carpeta actual en un terminal

Antonio Yáñez Izquierdo () Gestión de archivos y carpetas Cortubre 2011 34 / 44

# Borrar archivos desde el terminal

- $\triangleright$  rm elimina los archivos del disco, no van a la papelera de reciclaje y por tanto no pueden ser recuperados
- $\triangleright$  dependiendo de los permisos de los archivos,  $rm$  puede pedir confirmación para borrar algunos archivos;  $rm -f$  los elimina sin pedir confirmación. Si queremos que pida confirmación antes de eliminar algo, usamos rm -i
- $\triangleright$  rm no borra carpetas, para borrar carpetas usamos rmdir
- <span id="page-34-0"></span> $\triangleright$  rmdir solo elimina carpetas vacias. Si queremos borrar una carpeta que no está vacia  $rm -r$  y si queremos hacerlo sin que pida confirmación para nada (peligroso!)  $rm -rf$

# Borrar archivos desde el terminal

▶ Para borrar desde el terminal·

- $\triangleright$  rm archivo o archivos a eliminar
- $\triangleright$  ejemplo (desde un terminal)

rm viejo.avi

elimina el archivo viejo.avi

rm /home/alumno/Descargas/\*.mp3

<span id="page-35-0"></span>elimina todos los archivos cuyo nombre acaba en .mp3 a la carpeta /home/alumno/Descargas

- ▶ Si no especificamos nombre de carpeta en los archivos a eliminar, se supone que están en la *carpeta actual* donde está el terminal
	- el comando cd permite cambiar de carpeta actual en un terminal

# Creación de archivos y carpetas

- ▶ Para crear una carpeta desde el terminal mkdir nombre\_nueva\_carpeta
- <sup>I</sup> Para crear un archivo vacio desde el terminal touch nombre\_nuevo archivo
- $\blacktriangleright$  En le siguiente ejemplo vemos como creamos en la carpeta descargas dos carpetas, de nombres Nueva1 y Nueva2, y un archivo de nombre archivillo

<span id="page-36-0"></span>KED KARD KED KED E VOOR

# Uso del terminal crear archivos y carpetas

≤ Sáb 29 de Out, 22:15 (b alu

Ficheiro Editar Ver Terminal Axuda

alumno@netbook:~\$ mkdir Descargas/Nueval alumno@netbook:~\$ cd Descargas/ alumno@netbook:~/Descargas\$ mkdir Nueva2 alumno@netbook:~/Descargas\$ touch archivillo alumno@netbook:~/Descargas\$ ls -l total 8 -rw-r--r-- 1 alumno alumno 0 2011-10-29 22:14 archivillo drwxr-xr-x 2 alumno alumno 4096 2011-10-29 22:14 Nueval drwxr-xr-x 2 alumno alumno 4096 2011-10-29 22:14 Nueva2 alumno@netbook:~/Descargas\$

<span id="page-37-0"></span> $\mathbb{R}$ 

# Representacion de los permisos

- $\triangleright$  En los listados, los permisos de un fichero se representan como una parabra de nueve letras con los tres permisos del propietario, los tres del grupo y los tres del resto de usuarios en el sistema (el guión "-" indica que no se tiene el permiso)
	- $\triangleright$  Si un fichero tiene permisos rwxr-xr-- significa que el propietario puede leer escribir y ejecutar el fichero, los miembros del grupo pueden leer y ejecutar, y el resto de los usuarios sólo pueden leer
	- $\triangleright$  Se un fichero tiene permisos  $rw-----$  significa que solamente el propietario puede leer y escribir en el fichero

<span id="page-38-0"></span>

# Representacion de los permisos

- Algunos comandos del sistema entienden los permisos como un número de tres cifras: la cifra del propietario, la del grupo y la del resto.
- $\triangleright$  Cada cifra se obtiene sumando los permisos que tenga. A este efecto los valores de los permisos son: read es 4, write 2 y execute 1,
- $\blacktriangleright$  Ejemplos
	- $\triangleright$  rwxr-xr-- sería 754 (7 para el propietario, 4+2+1; 5 para el grupom  $4+1$  y 4 para el resto).
	- $\triangleright$  rw------- sería 600 (6 para el propietario, 4+2; 0 para el grupo y 0 para el resto)

<span id="page-39-0"></span>

# Cambiar permisos

### $\triangleright$  Desde el terminal

- chmod nuevos permisos nombre fichero. nuevos permisos es el número que representa los permisos y nombre fichero puede contener caracteres comodín, de manera que se refiera a varios ficheros  $y/o$ carpetas.
- <span id="page-40-0"></span> $\triangleright$  Si queremos que el cambio de permisos afecte tambien a las subcarpetas de una carpeta podemos usar chmod -R. Ejemplos
	- $\blacktriangleright$  chmod 754 prueba.avi pone al archivo prueba.avi los permisos rwxr-xr--
	- $\triangleright$  chmod -R 700 /home/alumno pone a la carpeta /home/alumno y a todo lo que ella contenga, los permisos rwx------

# Consideraciones sobre el uso de terminal

- $\triangleright$  Todo lo que se puede hacer desde la interfaz gráfica puede realizarse desde el terminal.
- $\triangleright$  Los nombres de los archivos y carpetas pueden tener may úsculas y minúsculas.
- $\triangleright$  Es sistema distingue entre mayúsculas y minúsculas. El fichero Hola.txt es distinto del fichero hola.TXT
- $\triangleright$  Los sistemas de archivos de *windows* no distinguen entre mayúsculas y minúsculas. Debemos tenerlo en cuenta si accedemos desde linux a un sistema de archivos de windows (p.e. una llave USB)

<span id="page-41-0"></span>

Antonio Yáñez Izquierdo () Gestión de archivos y carpetas Cotubre 2011 42 / 44

# Consideraciones sobre el uso de terminal

- $\triangleright$  Los códigos de los caracteres que no son ASCII estándar (p.e. á, é, í.  $(i, i, \ldots)$  pueden ser distintos en sistemas windows y linux por lo que no es una buena idea utilizarlos para nombres de archivos si pensamos intercambiarlos entre sistemas
- ► La terminal dispone de ayuda en línea sobre los comandos. El comando para obtener ayuda es man. por ejemplo ''man ls'' nos informa de como se utiliza el comando ls
- ▶ ''man -k palabra'' nos proporciona una lista de comandos relacionados con palabra
- $\triangleright$  En la nomenclatura del terminal, una carpeta se denomina directorio (*directory* en inglés)

<span id="page-42-0"></span>**KOD KARD KED KED E VOOR** 

### [Actividades](#page-43-0)

# **Actividades**

- ► La carpeta /boot tiene los archivos necesarios para que arranque el sistema: borrarla
- $\triangleright$  Crear una carpeta en nuestro carpeta personal, llamarla PRUEBA1 y colocar en ella tres archivos
- $\triangleright$  Cambiar los permisos de la carpeta de manera que no podamos borrar lo que hay en ella. Comprobar su funcionamiento
- ► Copiar todo lo que hay en nuestra carpeta personal a la carpeta **Descargas**
- $\triangleright$  Ver los archivos y carpetas ocultos de nuestra carpeta personal
- $\triangleright$  Crear un archivo y ponerle permisos de manera que sea imposible acceder a él. Comprobar su funcionamiento
- $\triangleright$  Realizar los apartados anteriores desde el terminal

<span id="page-43-0"></span>KED KAP KED KED E VOOR